# Announcement

#### **2018. MARCH.17**

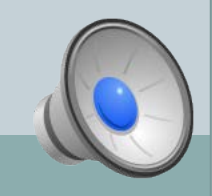

### Handouts and Data Download

File location on website:

## <http://jlin.rcas.sinica.edu.tw/FCDD2018/>

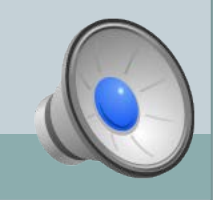

• One group has 4~5 people.

Every group will have one assigned TA.

For mac users, please group together.

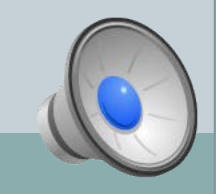

### Environment Setup

- Login in to VM (for mac users)
	- $\circ$  ssh [user id]@[ip]
	- For example, ssh fcdd003@202.169.170.41

## • Cope files to the local PC (for mac users)

- scp [user@ip:remote file] [local location]
- For example, scp fcdd003@202.169.179.41:~/1cqp.pdb ~/LFA-1
- VM environment setup

source ~centos/env.bashc

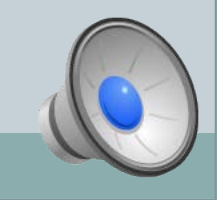

## Mac X-window Setup

• Install XQuartz Create a file "config" under "~/.ssh/"  $\mathcal{S}$  cd  $\sim$ /.ssh/

\$ vi config

------------------------------------- Host fcdd03 Hostname 202.169.170.41 User=login\_id ForwardX11 yes

-------------------------------------

Then, login with the following comment: \$ ssh –Y centos@202.169.170.41

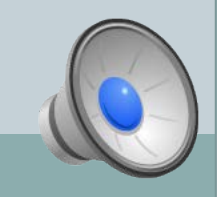